# Skirtuminės temperatūros valdymas AC ventiliatoriai

Skirtuminės temperatūros valdymas

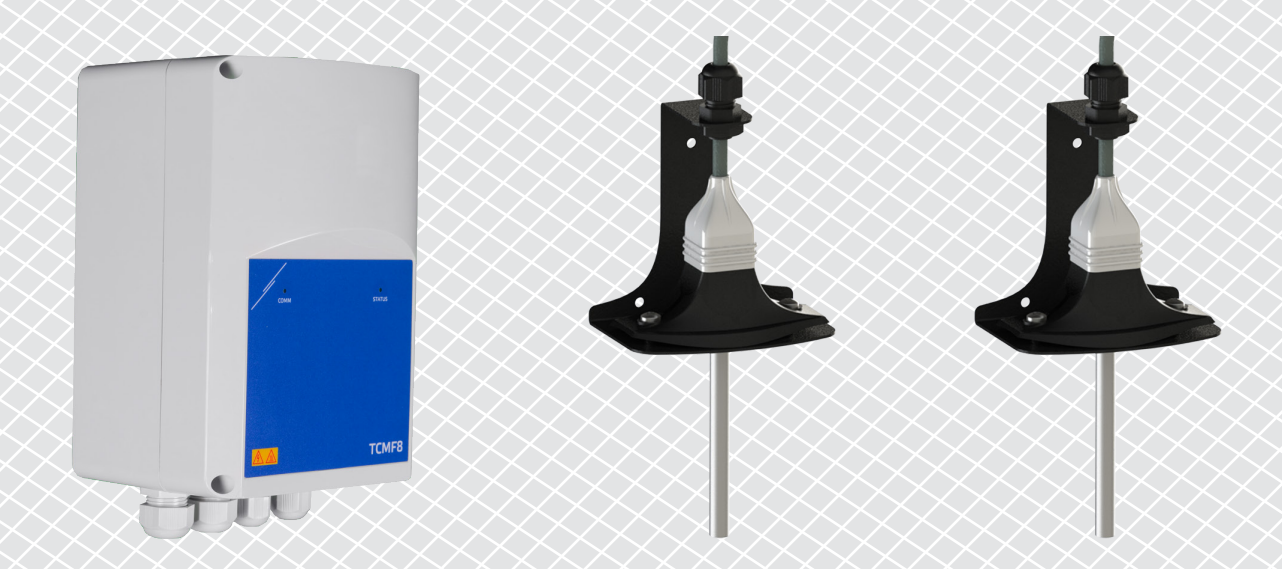

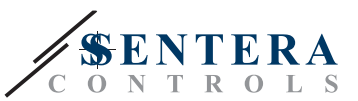

## **SPRENDIMO APRAŠYMAS**

Šis sprendimas valdo lubinius ventiliatorius temperatūros suvienodinimui. Valdiklis reguliuoja ventiliatoriaus greitį pagal lubų ir grindų temperatūrų skirtumą. Maišant orą, temperatūra tarp lubų ir grindų yra subalansuojama. Paprastai šis sprendimas taikomas didelėse salėse, tokiose kaip sandėliai ar gamybos įmonės.

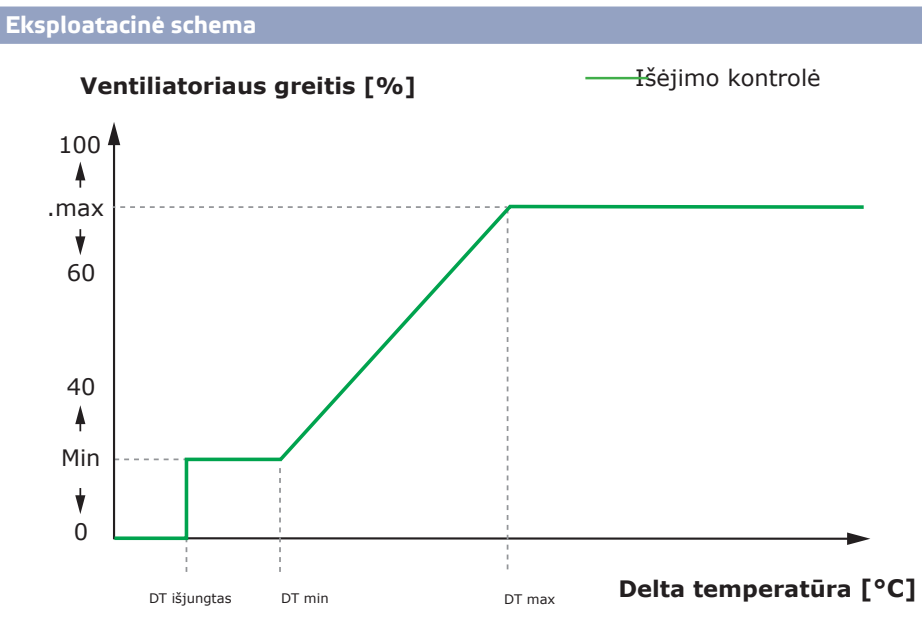

Kai skirtumas tarp lubų ir grindų temperatūros yra mažesnis nei DT $_{\text{OFF}}$ , ventiliatoriai yra išjungti.

Kai temperatūrų skirtumas viršija DT $_{\text{OFF}}$ , ventiliatoriai bus įjungti mažiausiu greičiu.

Kai skirtumas tarp lubų ir grindų temperatūros padidėja ir tampa didesnis nei DT<sub>mio</sub>, ventiliatoriaus greitis padidės.

Kai skirtumas tarp lubų ir grindų temperatūros pasieks maksimalų "Delta" temperatūros lygį, ventiliatoriaus greitis bus maksimalus. Lubų ventiliatoriai išlaikys didelį greitį tol, kol skirtumas tarp lubų ir grindų temperatūros išliks didesnis nei DT<sub>max</sub>.

Kuo mažesnis skirtumas tarp DTmin ir DTmax, tuo greičiau bus sureguliuotas ventiliatoriaus greitis. Jei lubų ventiliatoriai pagreitėja per greitai, padidinkite skirtumą tarp DT min ir DT<sub>max</sub>, kad lubų ventiliatoriai įsibėgėtų lėčiau.

Mažiausią ir didžiausią ventiliatoriaus greitį galima reguliuoti naudojant "Modbus Holding" registrus.

**Naudojimo sritys**

- Temperatūros valdymas sandėliuose
- Temperatūros valdymas pramoninėse zonose

## **TECHNINIAI DUOMENYS**

- IP54 apsauga montuojant patalpose
- Vienfaziai įtampa valdomi varikliai
- Didžiausia (kombinuota) variklio srovė: 3 A arba 6 A vienam išėjimui, priklausomai nuo TCMF8 versijos
- TCMF8 valdikliai turi 2 identiškus išėjimus

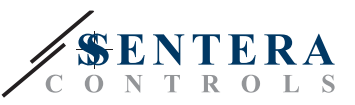

# **SENTERAWEB – JŪSŲ ASMENINIS ŠVOK INTERNETO DEBESIS**

Sentera produktai pristatomi su standartine programine įranga (standartinė funkcija). Kad šie produktai veiktų pagal sprendimą, konkrečios programos programinę įrangą reikia atsisiųsti per SenteraWeb. Nustatyti ribas, keisti diapazonus ir kitus parametrus galima nuotoliniu būdu. Galima stebėti išmatuotas vertes ir prijungtų įrenginių būseną. Įsitikinkite, kad turite norimos programos ID kodą ir unikalius produktų serijos numerius.

Per SenteraWeb ŠVOK debesį galima:

- Lengvai koreguokite prijungtų įrenginių parametrų nustatymus nuotoliniu būdu
- Apibrėžkite vartotojus ir suteikite jiems prieigą stebėti sistemą per standartinę žiniatinklio naršyklę
- Žurnalo duomenys kurkite diagramas ir eksportuokite užregistruotus duomenis
- Gaukite įspėjimus, kai išmatuotos vertės viršija nustatytus diapazonus arba kai įvyksta klaida, gedimas
- Sukurkite skirtingus vėdinimo sistemos režimus, pvz., dienos ir nakties režimą.

## **SENTERA INTERNETO MODULIS**

Sentera interneto modulis naudojamas norint prijungti sistemą prie SenteraWeb ŠVOK debesies ir atsisiųsti sprendimo programinę įrangą.

- Atsisiuntus programinę įrangą, interneto modulį galima palikti prijungtą arba atiungti.
	- ► Jei interneto modulis paliekamas prijungtas sistema lieka prijungta prie SenteraWeb ŠVOK debesies, tai leis naudoti aukščiau aprašytas funkcijas. Sistemos, kurios neaktyvios ilgiau nei vieną mėnesį, bus ištrintos automatiškai. Kad sistema nebūtų ištrintas, ją galima archyvuoti. Archyvuotus įrenginius bet kuriuo metu galima vėl suaktyvinti.
	- ► Jei interneto modulis pašalintas iš sistemos, jį galima naudoti norint nustatyti kitą sistemą. Tokiu atveju turite atjungti dabartinę sistemą nuo SenteraWeb, nes kiekvienas interneto modulis turi unikalų serijos numerį ir jį galima naudoti kuriant vieną sistemą vienu metu.
- Jie pasiekiami tik su "Wi-Fi" ryšiu arba derinami su LAN ryšiu.
- Yra ant DIN bėgelio montuojami arba paviršinio montavimo versijos.
- Tai leidžia jums atsisiųsti reikiamą programos versiją į prijungtus įrenginius ir keisti nustatymus.

Daugiau informacijos rasite skyriuje "Kaip prijungti sistemą prie SenteraWeb".

### **PAJUNGIMAS**

Vienas sprendimo pavyzdys parodytas žemiau esančioje prijungimo schemoje, galimi skirtingi deriniai.

. . . . . . . . . . . . . . . .

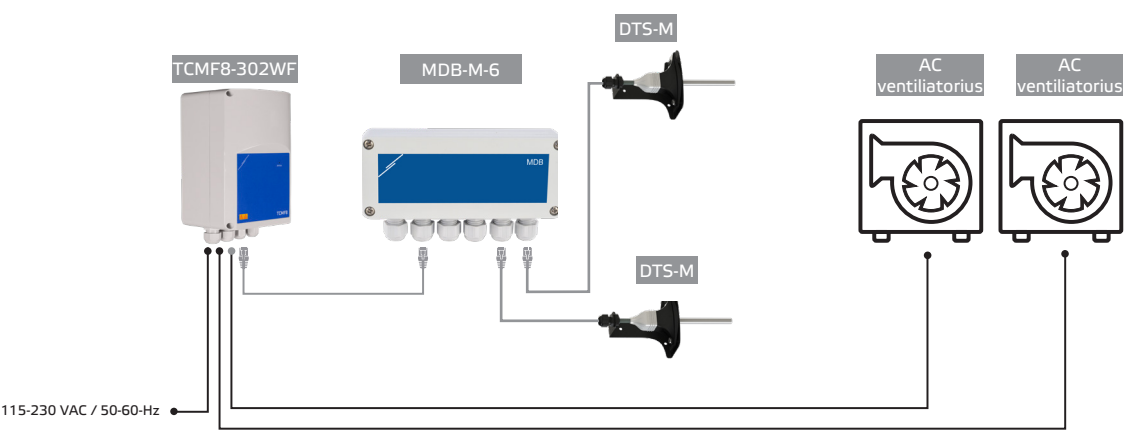

Montuokite gaminius vadovaudamiesi montavimo instrukcijomis, pateiktomis atitinkamų gaminių puslapiuose sentera.eu.

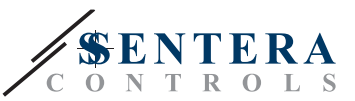

#### **Maitinimo įtampa**

ŠVOK jutikliui ir interneto moduliui reikalinga 24 VDC maitinimo įtampa. Rekomenduojame naudoti Sentera 24 VDC maitinimo šaltinį, nes jis turi apsaugą nuo perkrovos ir viršįtampio.

#### **UTP kabeliai duomenims (Modbus) ir galios paskirstymui (24 VDC)**

Sentera įrenginiai bendrauja per Modbus RTU. Siekiant palengvinti pajungimą, kai kuriuos Sentera įrenginius (-M ir -H serijas) galima įsigyti su RJ45 jungtimis, per kurias galima prijungti 24 VDC maitinimą ir Modbus duomenų perdavimą . Šiuos įrenginius galima prijungti vienu NPP kabeliu. Tai supaprastina prijungimą.

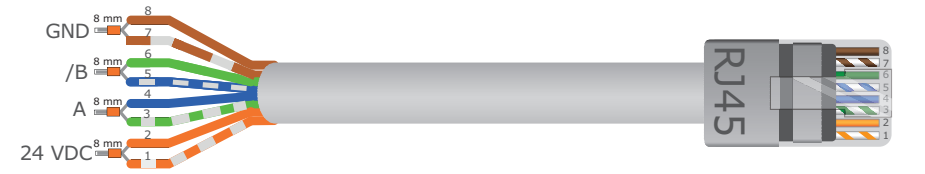

"Modbus" ryšio pranašumai, palyginti su analoginiu (0–10 voltų) valdymo signalu, yra šie:

- Didesnis patikimumas
- Sumažėjusi trikdžių ir duomenų praradimo rizika
- Galimi ilgesni kabeliai
- Būsena ir grįžtamasis ryšys iš prijungto dažnio keitiklio ir variklio.

## **PAPILDOMOS KABELIŲ GAIRĖS**

Modbus RTU tinklas turėtų laikytis šių topologijos gairių:

- Didžiausias pagrindinės linijos ilgis turėtų būti apribotas iki 1 000 m. Jei reikalinga ilgesnė pagrindinė linija, patariame naudoti Modbus RTU kartotuvus.
- Patartina kuo labiau sumažinti atšakų ilgį.
- Esant ilgoms kabelių atšakoms ar stipriai elektros taršai, patariame įjungti tinklo magistralės tranzistorių (NBT) dviejuose "Modbus" tinklo įrenginiuose. Jie sumažina elektrinius trikdžius. Kiekviename Sentera įrenginyje yra NBT, kurį galima suaktyvinti naudojant parametrų nustatymus. NBT yra išjungtas pagal numatytuosius nustatymus.

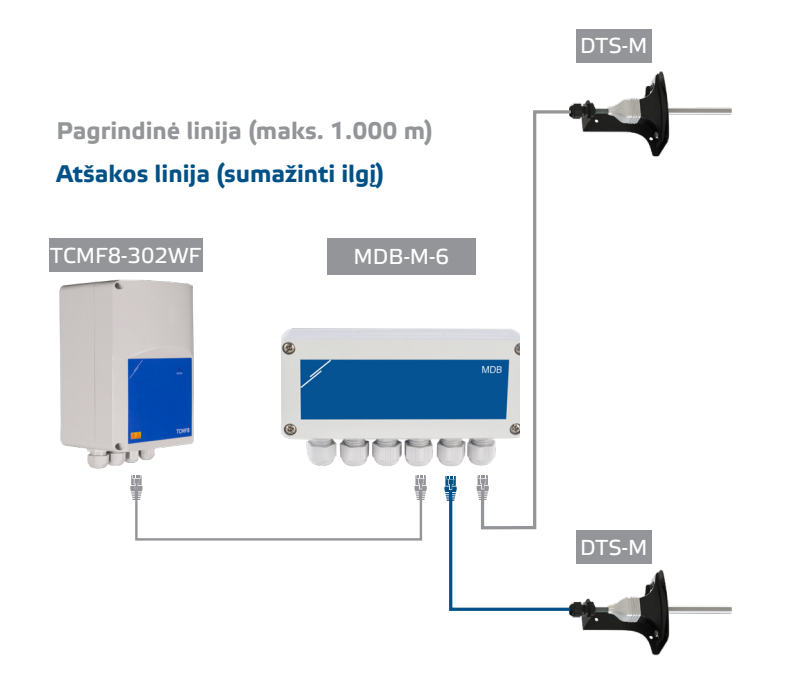

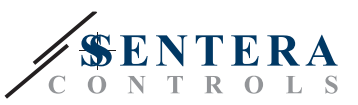

## **KAIP PRIJUNGTI SISTEMĄ PRIE SENTERAWEB**

**1. Susikurti paskyrą "SenteraWeb"**

Pirmiausia susikurkite paskyrą "SenteraWeb".

Eikite į [https://www.senteraweb.eu/en/Account/Login.](https://www.senteraweb.eu/en/Account/Login) Čia galite užsiregistruoti arba prisijungti.

**2. Sukurkite sistemą**

- Prisijungę pridėkite naują sistemą;
- Įsitikinkite, kad interneto modulis yra maitinamas ir prijungtas prie interneto (žalias šviesos diodas);
- Užregistruokite interneto modulį naudodami jo serijos numerį;
- Užregistravus interneto modulį, sukuriama jūsų sistema;
- Užregistruokite kitus prijungtus įrenginius. Norėdami įtraukti įrenginį, naudokite jo serijos numerį.

#### **3. Atsisiųskite savo programai skirtą programinę įrangą**

Kai visi įrenginiai bus įtraukti į jūsų SenteraWeb sistemą, galite atsisiųsti reikiamą šio sprendimo programinę įrangą naudodami sprendimo ID kodą:

- Pasirinkite sistemą SenteraWeb ir spustelėkite "Nuorodą į sprendimą";
- Įveskite sprendimo ID kodą ir spustelėkite "Pateikti";
- Konkretaus sprendimo programinė įranga bus atsiųsta į prijungtus įrenginius (šis atsisiuntimas gali užtrukti iki dviejų minučių);
- Atsisiunte patikrinkite visų įrenginių funkcionalumą
- Kai sprendimas veikia, galite pasirinkti palikti interneto modulį prijungtą arba jį atjungti (daugiau informacijos rasite skyriuje "*Sentera Internet Gateway*" ).